### **Introdução a Engenharia Elétrica - <sup>323100</sup>**

### **Aula S12**

### **Comunicação serial, Display LCD**

**Escola Politécnica da Universidade de São Paulo**

**Departamentos da Engenharia Elétrica** 

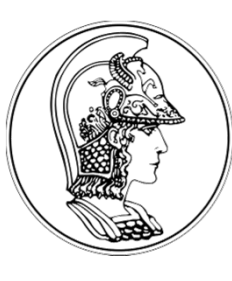

**PCS Computação e Sistemas Digitais**

- **PEA Energia e Automação Elétricas**
- **PSI Sistemas Eletrônicos**

**PTC** Telecomunicações e Controle **CONTEGO CONTECT** Outubro de 2015

**V1.5**

### **Comunicação Serial - revisão**

- Comunicação com um PC host através de um "USB Virtual Serial Port" através do mesmo cabo USB que é usado para a programação. Isso permite que você:
	- –— Imprima mensagens para um terminal host PC (útil para depuração!)
	- $\mathcal{L}_{\mathcal{A}}$  , the state of the state  $\mathcal{L}_{\mathcal{A}}$  $-$  Leia a entrada do teclado do PC host
	- $\mathcal{L}_{\mathcal{A}}$ - Comunique-se com aplicativos e linguagens de programação em execução no PC host que podem se comunicar com uma porta serial, por exemplo, Perl, Python, Java, etc.

### **No Mbed:**

- 
- **Serial name (USBTX, USBRX)**: define a<br>comunicação serial com TX e RX via USB DAS. Define o<br>label name.<br> **name.baud (9600)**: define a taxa de transmissão<br>(baud rate) em 9600 kbps. Aceita outors valotes<br>(19200, 38400,
- 
- 
- 

• Ao conectar o cabo USB, aparece enumerada no computador uma porta OpenSDA – CDC.

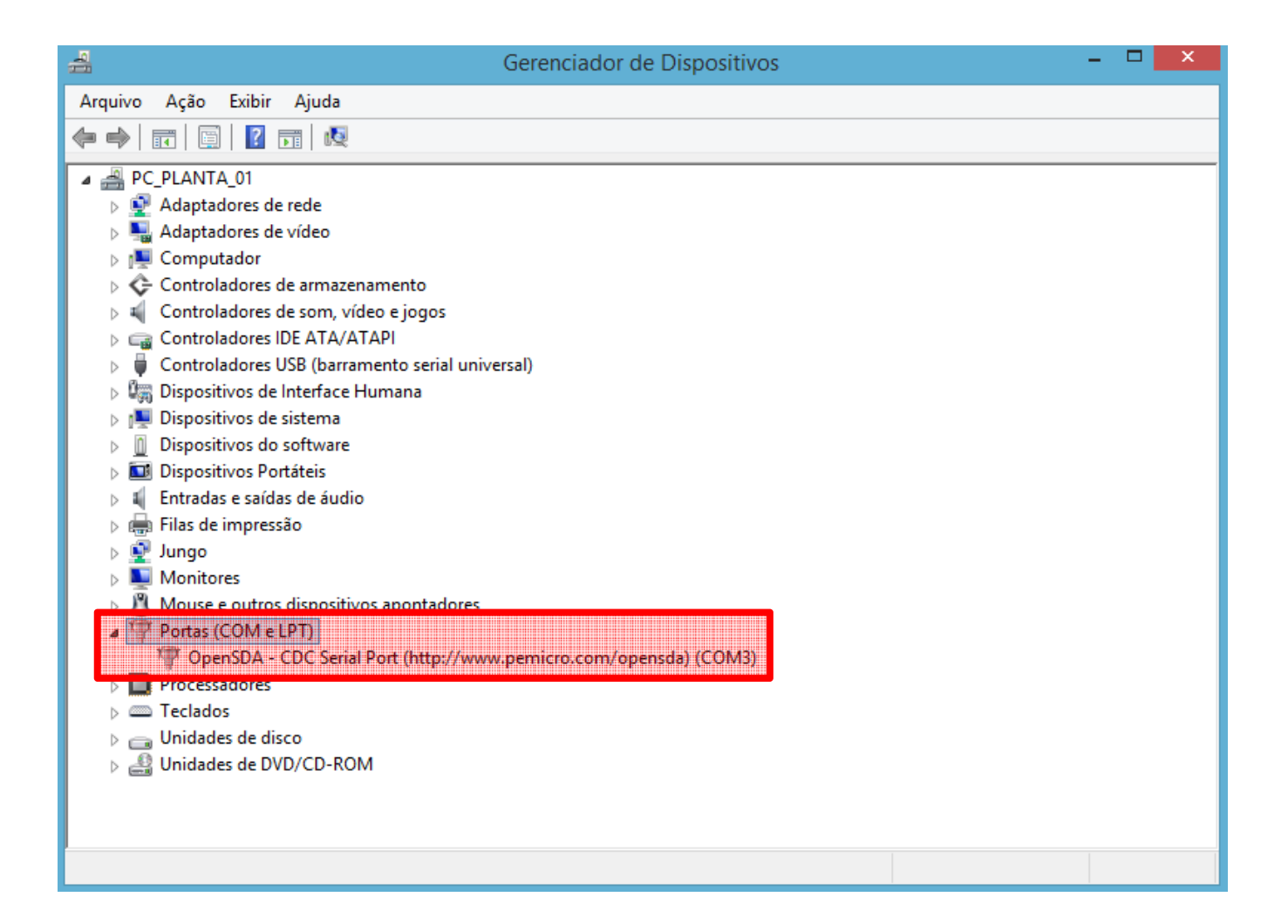

- Caso não apareça no sistema windos, é necessário instalar o driver. Busque por **Download the mbedWindows serial port driver** no *Dashboard* do mbed.
- Para o curso, vamos utilizar um aplicativo emulador de terminal denominado Tera Term (http://ttssh2.sourceforge.jp/index.html.en).

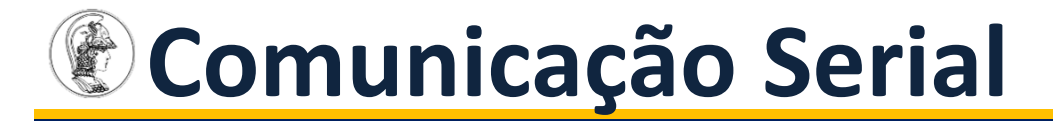

### • Escolher a opção serial e a porta enumerada.

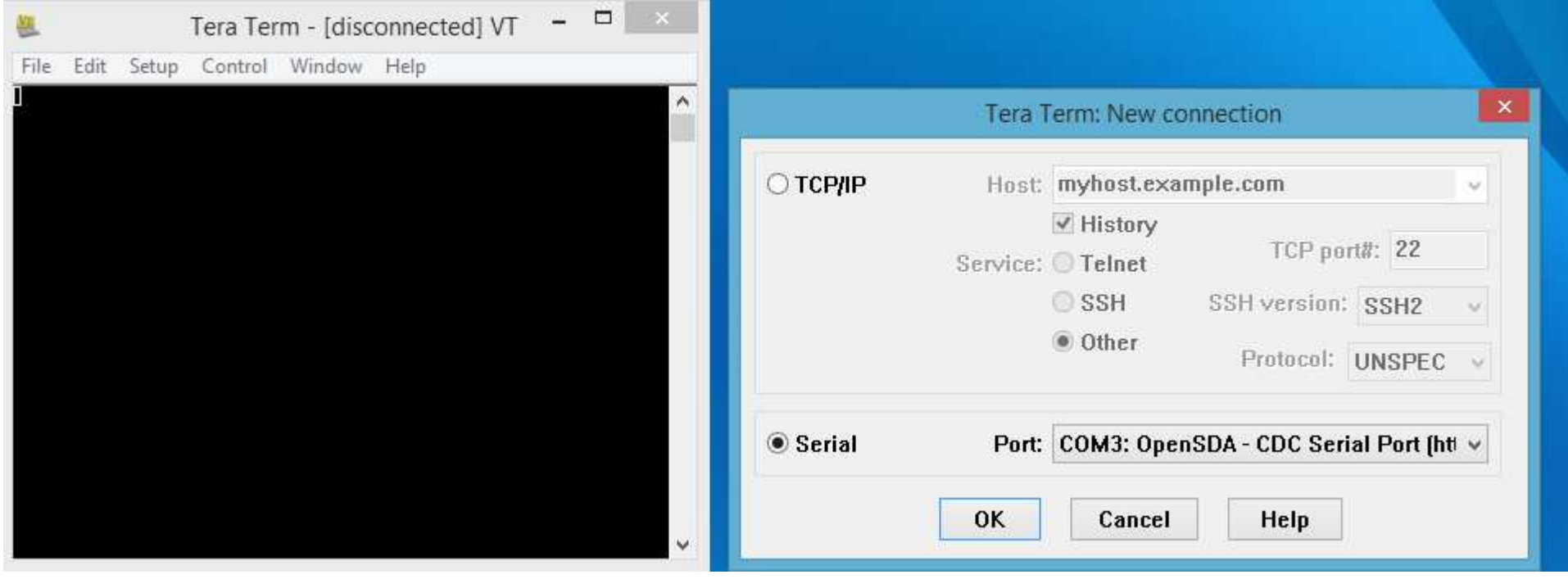

### **Exemplos Básicos no Mbed**

• **Hello World!**

**#include "mbed.h" Serial pc(SERIAL\_TX, SERIAL\_RX); // tx, rx int main() { pc.printf("Hello World!\n"); }** 

### • *Papagaio de pirata - Echo back characters you type*

```
#include "mbed.h"
Serial pc(SERIAL_TX, SERIAL_RX); 
int main() { 
pc.printf("Echoes back to the screen anything you type\n"); 
   while(1) { 
       pc.putc(pc.getc()); }}
```
### **Outros Exemplos:**

**}**

• Controla brilho do LED ('u' p/ UP e 'd' p/ DOWN).

```
#include "mbed.h"
Serial pc(SERIAL_TX, SERIAL_RX); // tx, rx
PwmOut led(PA_9);
int main() {
    char c; 
float brightness = 1.0;
   pc.printf("Press 'u' para aumentar brilho e 'd' para diminuir \n\r");while(1) {
c = pc.getc();
if((c == 'u') && (brightness > 0.0)) {
            brightness -= 0.1;
            led = brightness;
        }
if((c == 'd') && (brightness < 1.0)) {
            brightness += 0.1;
            led = brightness;
        } 
pc.printf("Brilho = %2.0f %% \r", (1.0-led)*100);}
```
#### • Escolhe o LED ('1', '2' o '3'. Qualquer outra tecla apaga tudo).

```
#include "mbed.h"
Serial pc(SERIAL_TX, SERIAL_RX); // tx, rx
DigitalOut LED_1(PA_8); DigitalOut LED_2(PB_10); DigitalOut LED_3(PA_9);
intmain()char c;
LED_1=0; LED_2=0; LED_3=0;
pc.printf("Pressione o numero do led desejado (1 ou 2 ou 3)");
   while(1) {
c = pc.getc();switch(c){case '1':
LED_1=1; LED_2=0; LED_3=0;break;case '2':
LED_1=0; LED_2=1; LED_3=0;break;case '3':
LED_1=0; LED_2=0; LED_3=1;break;default:
LED_1=0; LED_2=0; LED_3=0;break;} } }
```
### **Display LCD**

- Há diversos tipos e tamanhos de LCD alfanuméricos disponíveis comercialmente.
- Eles são sempre especificados em número de caracteres exibidos, no formato de colunas e linhas.
- Mais comuns: 08x02 (oito colunas por duas linhas), 16x01 (16 colunas por 1 linha), **16x02 (16 colunas por 2 linhas)**, 16x04 (16 colunas por 4 linhas), 20x01 (20 colunas por 1 linha), 20x02 (20 colunas por 2 linhas) e 20x04 (20 colunas por 4 linhas).

### **Funcionamento básico do cristal líquido**

- São dispositivos que trabalham com luz polarizada com um líquido eletricamente controlável.
- Ao se aplicar ou retirar uma tensão em alguns locais (pixels), os cristais do líquido são polarizados, permitindo ou impedindo a passagem da luz.
- Não são elementos que emitem luz própria, apenas alteram o estado de reflexão da luz ambiente.
- Para funcionamento em locais escuros, precisam de uma fonte de luz na parte traseira, denominada *backlight*.

# **Exemplo de display LCD 16x02**

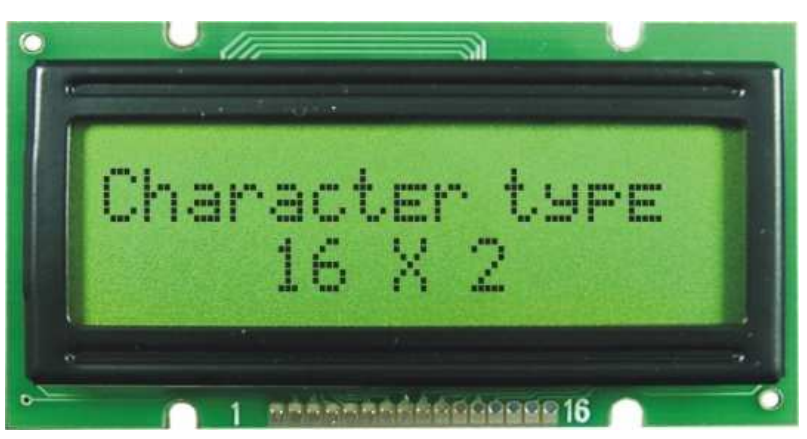

- Cada "célula"(caractere) do LCD possui 8 pixels na vertical e 5 pixels na horizontal.
- Cada caractere é desenhado com até 35 pixels, pois a linha inferior é normalmente reservada para representar um cursor.

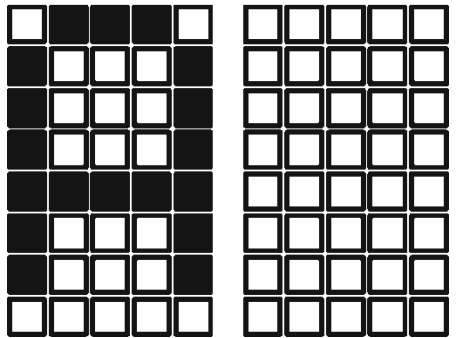

- Os LCDs mais comuns são os gerenciados por um chip controlador Hitachi HD44780.
- O módulo do display deve ser ligado à placa através de um conjunto de conexões elétricas, denominadas **barramento de dados**.
- O barramento de dados pode ser de quatro bits (modo *nibble*) ou oito bits (modo *byte*).
- No modo *nibble*, são usadas apenas quatro linhas de dados (D4 a D7), simplificando a montagem.

### **Pinagem**

# • Na maioria dos displays, a pinagem está impressa.

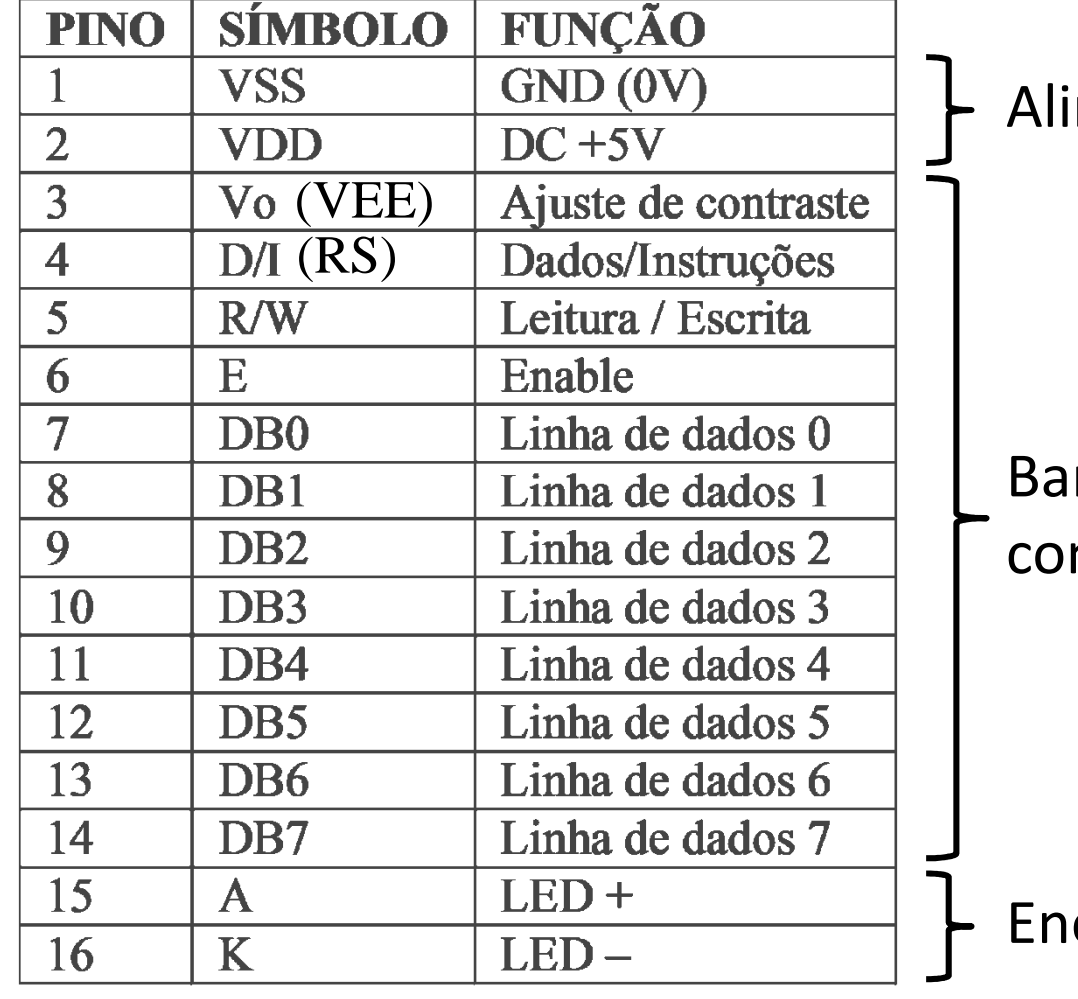

mentação

rramento de municação

ergia para os LEDs de backlight

- O pino 1 ( $V_{ss}$ ) é ligado ao terra e o pino 2 ( $V_{dd}$ ) na tensão de 5V.
- No pino 3 (*Vo*) deve-se ter uma tensão entre 0 e 5V para ajuste do contraste. Isso pode ser feito com um potênciômetro, como abaixo:

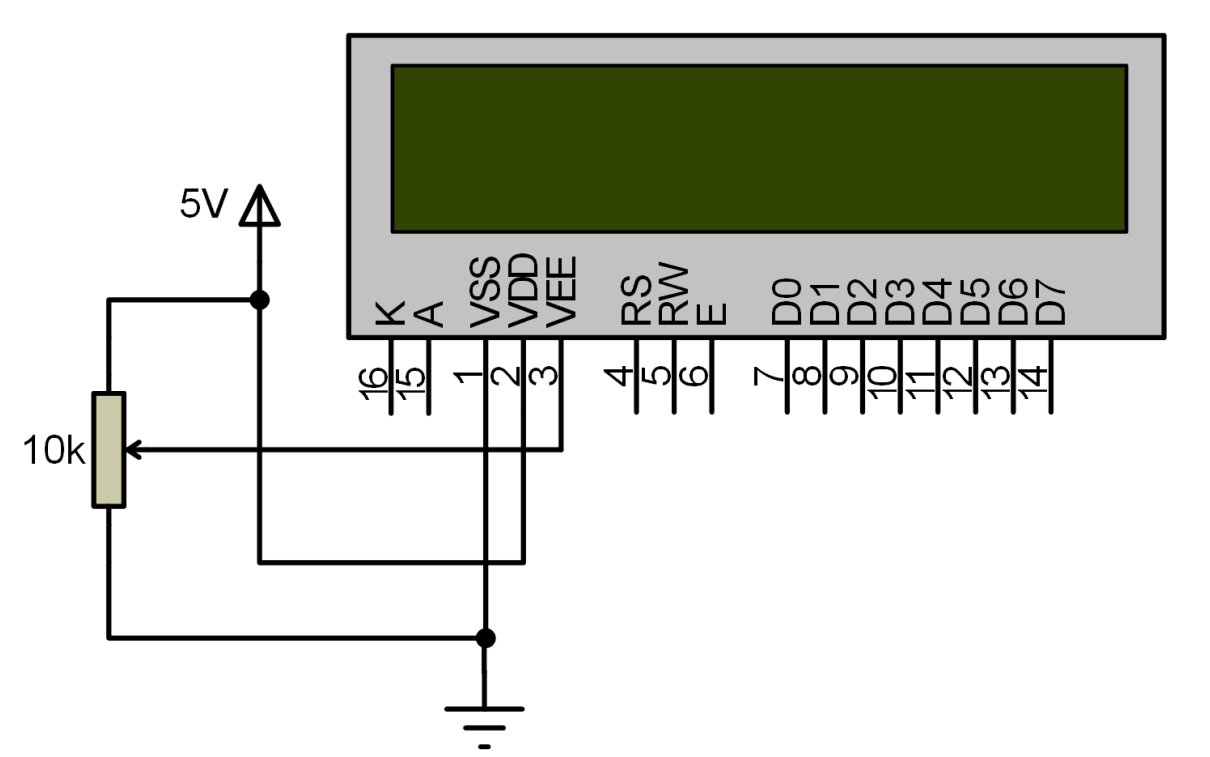

- No modo *nibble*, o display é controlado por meio de comandos e dados, enviados pelos pinos RS, RW, D4, D5, D6 e D7)
- O pino RS designa o tipo de informação enviada:
	- – $-$  Se RS=0: envio de comandos;
	- – $-$  Se RS=1: envio de dados.
- O pino RW controla a natureza da operação.
	- $\mathcal{L}_{\mathcal{A}}$  , and the set of  $\mathcal{L}_{\mathcal{A}}$  $-$  Se RW=0: operação de escrita de dados no display;
	- – $-$  Se RW=1: operação de leitura.
- Também possui um pino de habilitação (ENABLE).
- Em geral, deixa-se permanentemente o pino ENABLE ligado em 3,3V e o pino RW ligado em GND.

### **Biblioteca TextLCD**

- Biblioteca disponível no MBED para utilização do display LDC no STM32, modo *nibble*.
- A mesma deve ser incluída no cabeçalho do programa principal: #include "TextLCD.h"
- O seguinte comando define a pinagem utilizada do kit para interface com o display LCD:TextLCD lcd(RS, Enable, DB4, DB5, DB6, DB7);
- Como exemplo, o comando: **TextLCD lcd(PA\_9, PC\_7, PB\_5, PB\_4, PB\_10, PA\_8);**

faz as seguintes atribuições:

### **Biblioteca TextLCD**

/\* PINAGEM DA LIGAÇÃO STM32 - LDC \*\*

---------------------------------------------

- $*$  DB<sub>4</sub> : d<sub>4</sub> -> PB<sub>-5</sub>
- $*$  DB5 : d5 -> PB\_4
- $*$  DB6 : d6 -> PB\_10
- $* DB7$  : d7 -> PA 8
- $* RS$  : d8 -> PA\_9
- $*$  Enable  $: dg \rightarrow PC\_7$
- \* RW : GND (only W mode)

---------------------------------------------

\*\*\*/

### **Biblioteca TextLCD**

- O comando lcd.cls() limpa os caracteres do display;
- O comando lcd.printf() imprime *strings* constantes e variáveis no display.
- O comando lcd.locate(x,y) posiciona o display na coluna x (0 a 15), linha y (0 ou 1).

### **Exemplo de Aplicação**

• Utilize o display LCD 16x02 para mostrar o valor do acumulador de um contador cíclico de 0 a 59, com incremento a cada 0,5 segundos.

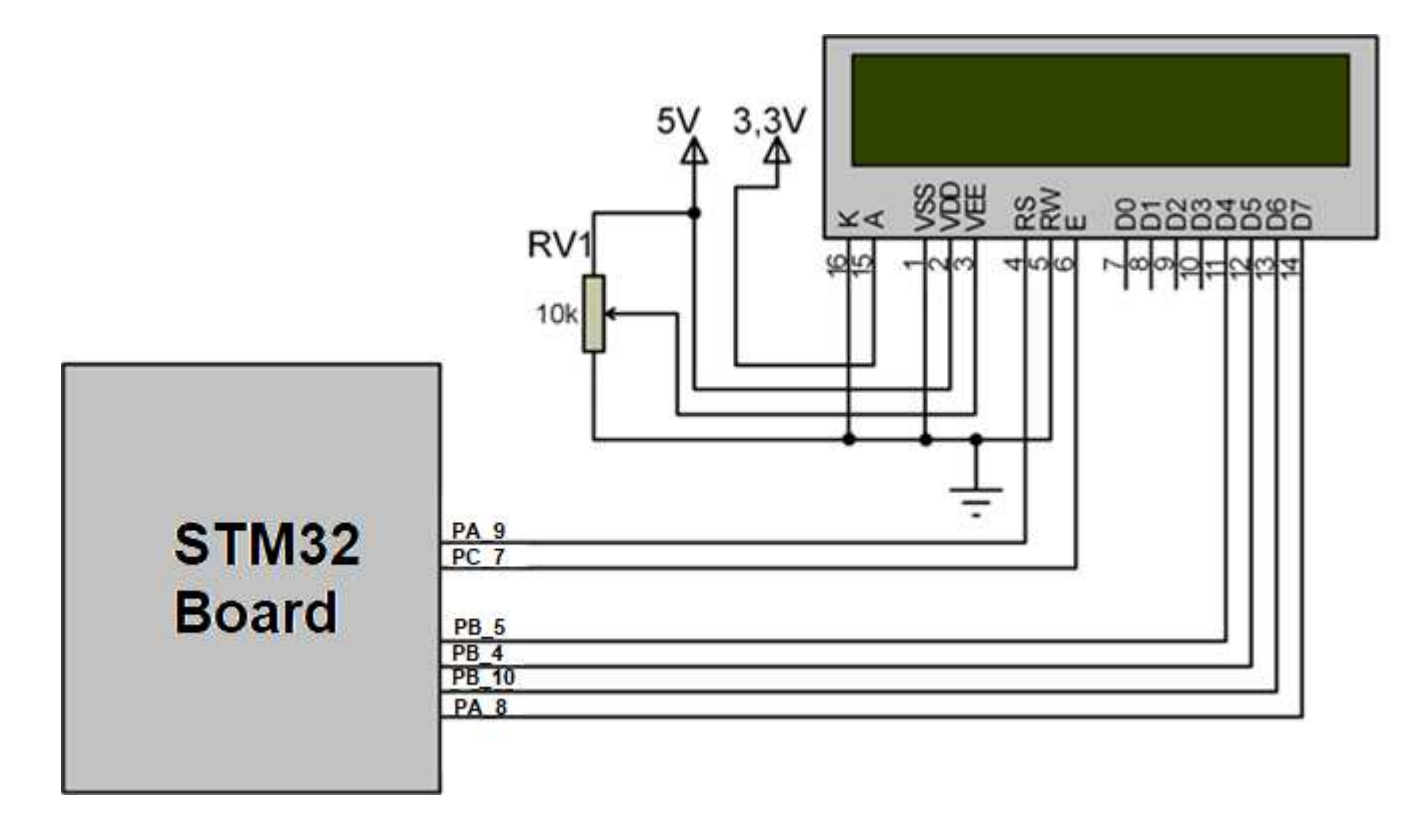

# **Montagem com Display 7 Segmentos**

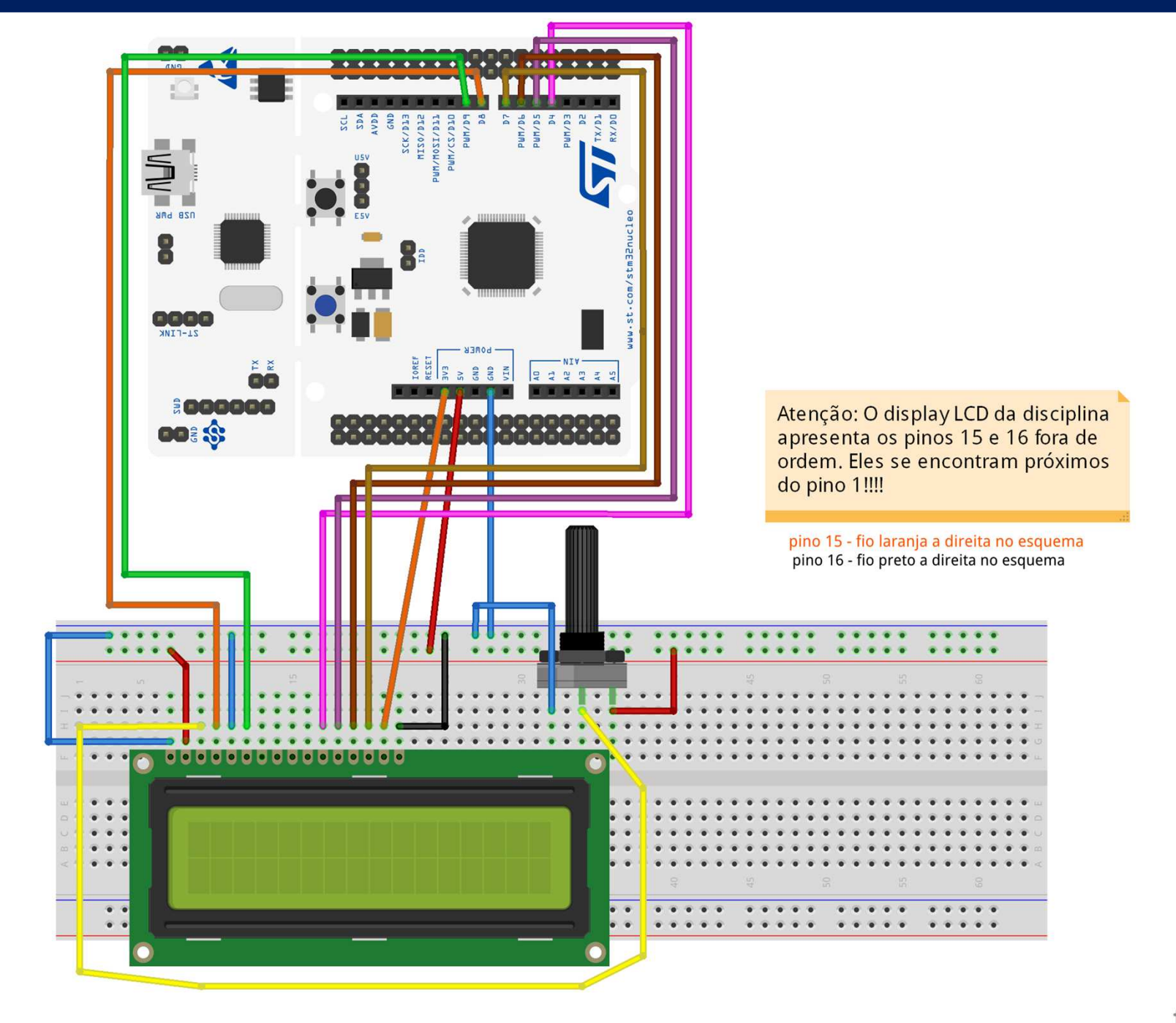

fritzing

# **Código**

```
#include "mbed.h"
#include "TextLCD.h"
TextLCD lcd(PA_9, PC_7, PB_5, PB_4, PB_10,PA_8);
int main() \{int count = 0;
    lcd.cls();
lcd.printf("CONTA DE 0 A 59");wait(0.5);
while (1) {
        lcd.locate(0,1);
lcd.printf("CT=%2d", count);count = count + 1;
        wait(0.5);
if (count == 60) count=0;
    }
```
### **Acelerômetro**

### **Observação:**

### • A biblioteca TextLCD.h precisa ser importada no projeto.

#### mbed

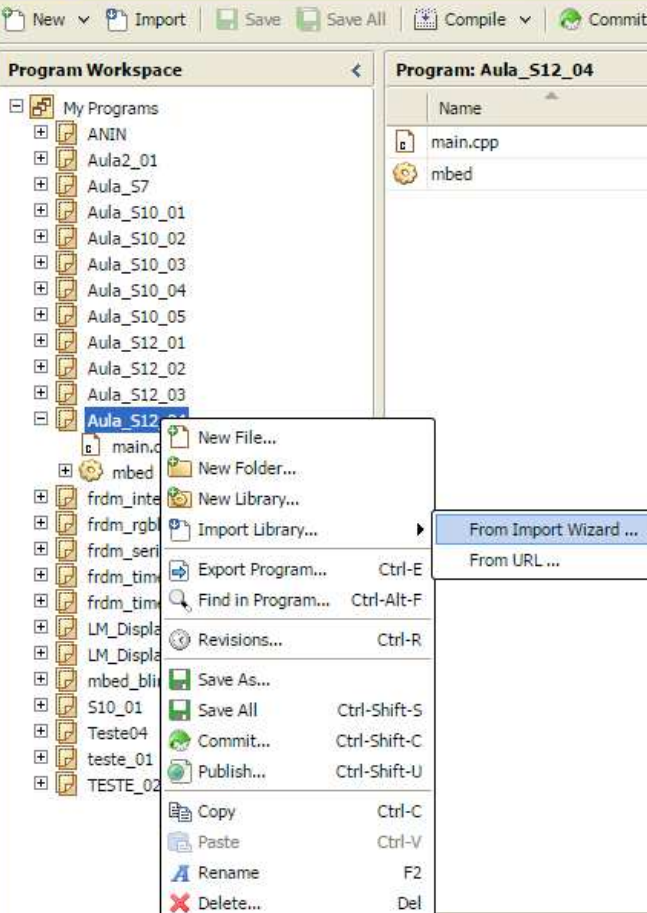

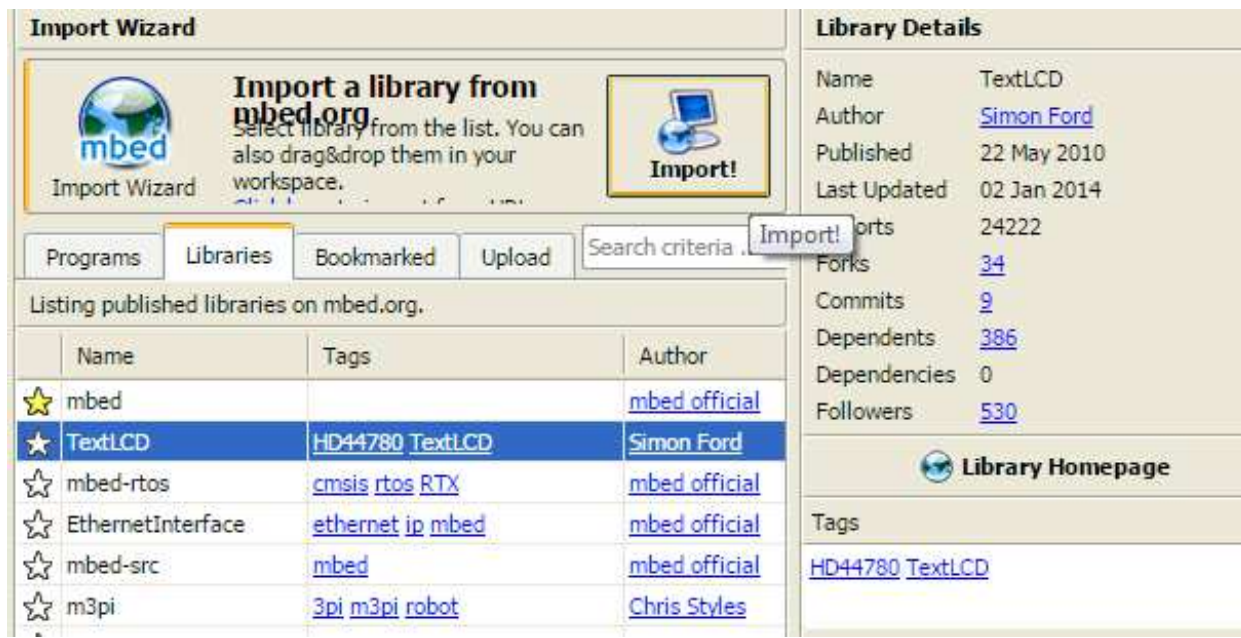